# ΚΙΟΧΙΑ

Please be sure to check **personal kioxia.com/support/** for the latest firmware .updates

# **SAFETY INSTRUCTIONS**

Please refer to "Instruction Manual for Safety and Comfort": **/support/com.kioxia.personal**

**NOTICE:** This NVMe SSD requires a motherboard to support 22 x 80 M.2 specification. Check your motherboard manual for M.2 size support. Please consult your motherboard/laptop manual for installation instructions for your particular host platform.

# **KIOXIA SSD INSTALLATION**

- 1. To minimize static electricity, touch a metal surface before handling the SSD
- 2. Connect the SSD to your motherboard's PCIe NVMe SSD slot.
- 3 Insert NWMe SSD into M 2 slot.
- A Screw in NVMe SSD to the motherboard's standoff Make sure the SSD is secured.

Note: Your motherboard may differ. Please be sure to check with your motherboard manufacturer's user manual for detailed instructions.

#### **Windows Driver support:**

Microsoft Windows 10 natively supports PCIe NVMe SSDs.

For safety instructions, the latest drivers, and SSD Utility Storage Management Software, please visit:

Following information is only valid for EU-member States:

# DISPOSAL OF PRODUCTS.

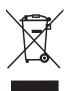

This symbol indicates that this product must not be treated as household waste. By ensuring this product is disposed of correctly, you will help prevent potential negative consequences for the environment and human health, which could otherwise be caused by inappropriate waste handling of this product. For more detailed information about recycling of this product, please contact your local city office, your household waste disposal service or the shop where you purchased the product.

## **TECHNICAL SUPPORT**

Need help?

Please contact us at our regional support page: **personal kioxia.com/support/** 

NVM Express, NVMe are trademarks of NVM Express, Inc PCIe is a trademark of PCI SIG All other company names, product names, and service names may be trademarks of their respective companies © 2020 KIOXIA Corporation All rights reserved

# **Information FCC**

This equipment has been tested and found to comply with the limits for a Class B digital device, pursuant to part 15 of the FCC Rules. These limits are designed to provide reasonable protection against harmful interference in a residential installation. This equipment generates, uses and can radiate radio frequency energy and, if not installed and used in accordance with the instructions, may cause harmful interference to radio communications. However, there is no quarantee that interference will not occur in a particular installation. If this equipment does cause harmful interference to radio or television reception. which can be determined by turning the equipment off and on, the user is encouraged to try to correct the interference by one or more of the following :measures

- Reorient or relocate the receiving antenna.
- $\cdot$  Increase the separation between the equipment and receiver.
- Connect the equipment into an outlet on a circuit different from that to which the receiver is connected
- Consult the dealer or an experienced radio/TV technician for help.

#### **Caution**

Changes or modifications made to this equipment, not expressly approved by KIOXIA Corporation or parties authorized by KIOXIA Corporation could void the user's authority to operate the equipment.

## **ECC** conditions

This device complies with part 15 of the FCC Rules. Operation is subject to the following two conditions: (1) This device may not cause harmful interference, and  $t$ ) this device must accept any interference received, including interference that may cause undesired operation.

# **Contact US**

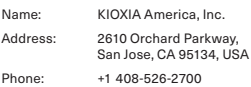

#### **For Australia and New Zealand:**

Warranty Period: Five (5) years from date of Purchase How to Obtain Service: Your proof of purchase is required to receive warranty service. If the Product fails during normal and proper use within its warranty period, return the Product to your place of purchase for replacement or refund. If your place of purchase is no longer trading contact the Support Centre.

The return of your product will result in loss of any user-generated data. It includes, but not limited to, for example; music, photos, videos, and other electronic documents. Please ensure you have made a back-up copy of any data saved on your product.

## **Consumer Guarantees (Australia only)**

Our goods and services come with guarantees that cannot be excluded under the Australian Consumer Law. For major failures with the service, you are entitled:

- to cancel your service contract with us: and
- to a refund for the unused portion, or to compensation for its reduced .value

You are also entitled to choose a refund or replacement for major failures with goods. If a failure with the goods or a service does not amount to a major failure. you are entitled to have the failure rectified in a reasonable time. If this is not done, you are entitled to a refund for the goods and to cancel the contract for the service and obtain a refund of any unused portion. You are also entitled to be compensated for any other reasonably foreseeable loss or damage from a failure in the goods or service.

This Warranty is not intended to and does not limit your rights with respect to the Consumer Guarantees (in Australia) or Consumer Guarantees Act (in New .(Zealand

Bitte besuchen Sie **personal.kioxia.com/support/** für die neuesten Firmware-<br>Aktualisierungen.

## **SICHERHEITSHINWEISE**

Bitte lesen Sie die "Bedienungsanleitung für Sicherheit und Komfort aufmerksam unter: personal kioxia.com/support/durch.

**BITTE BEACHTEN:** Für dieses Toshiba NVMe SSD-Laufwerk muss eine Hauptplatine verwendet werden, die den M.2-Standard (22x80 mm) unterstützt. Schlagen Sie im Handbuch zu Ihrer Hauptplatine nach, ob die M.2-Größe unterstützt wird. Die für Ihre Hostplattform geltenden Installationsanweisungen finden Sie im Handbuch zu Ihrer Hauptplatine bzw. zu Ihrem Laptop.

# **SSD-INSTALLATION**

- 1. Um die statische Elektrizität zu minimieren, berühren Sie eine metallische Oberfläche, bevor Sie die SSD anfassen.
- 2. Stecken Sie das NVMe SSD-Laufwerk in den PCIe NVMe SSD-Steckplatz Ihrer Hauptplatine.
- 3. Insérez le SSD NVMe de dans le logement M.2.
- 4. Schrauben Sie das NVMe SSD-Laufwerk gegen den Abstandsbolzen der Hauptplatine fest. Achten Sie darauf, dass das SSD-Laufwerk richtig sitzt.

**Hinweis:** Hauptplatinen sind unterschiedlich ausgeführt. Deshalb müssen die ausführlichen Anweisungen im Handbuch des Hauptplatinenherstellers .werden beachtet

#### **:Unterstützung-Treiber-Windows**

Microsoft Windows 10 unterstützt grundsätzlich PCIe NVMe SSD-Laufwerke.

Sicherheitsanweisungen, die neuesten Treiber und die SSD Utility Storage Management Software finden Sie auf: personal kioxia.com/support/

Die nachfolgenden Informationen gelten ausschließlich für EU-Mitgliedsstaaten:

# **ENTSORGUNG DES PRODUKTS:**

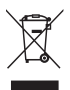

Dieses Symbol weist darauf hin, dass das Produkt nicht über den Hausmüll entsorgt werden darf. Durch eine korrekte Entsorgung des Produkts verhindern Sie negative Folgen für die Umwelt und die menschliche Gesundheit, welche durch eine falsche Abfallbehandlung anderenfalls entstehen können. Ausführlichere Informationen zum Recycling dieses Produkts erhalten Sie von Ihrer Stadtverwaltung, Ihrem Hausmüllentsorger oder dem Geschäft, in dem Sie das Produkt gekauft haben.

## **SUPPORT TECHNISCHER**

Rrauchen Sie Hilfe?

Bitte kontaktieren Sie uns auf unserer regionalen Kundendienstseite:

 $personal.kioxia.com/support/$ 

Rendez-vous sur personal kioxia.com/support/ pour obtenir les dernières mises à jour du firmware.

# **CONSIGNES DE SÉCURITÉ**

Veuillez vous reporter au « Manuel d'utilisation pour votre sécurité et votre  $cont$ »: **personal.kioxia.com/support/** 

**REMARQUE:** Ce SSD NVMe de Toshiba nécessite une carte mère prenant en charge la spécification M.2 22x80. Consultez le manuel de votre carte mère pour savoir si elle prend en charge le format M.2. Veuillez consulter le manuel de votre carte mère/portable pour les directives d'installation concernant votre plateforme hôte particulière.

# **INSTALLATION DE SSD**

- 1. Pour minimiser l'électricité statique, touchez une surface métallique avant de manipuler le SSD.
- 2. Insérez le SSD NVMe de dans le logement de SSD NVMe PCIe de la carte .mère
- 3. Insérez le SSD NVMe de dans le logement M.2.
- 4 Eixez le SSD NVMe de avec la vis dans l'entretoise de la carte mère Assurez-vous que le SSD est bien fixé.

**Remarque:** Votre carte mère peut être différente. Veuillez consulter le manuel de l'utilisateur du fabricant de la carte mère pour obtenir des .détaillées directives

#### **Prise en charge de Windows:**

Windows 10 de Microsoft prend en charge de manière native les SSD NVMe .PCIe

Pour les consignes de sécurité, les plus récents pilotes et le logiciel de gestion de stockage SSD Utility visitez: **personal kioxia.com/support/** 

Les informations suivantes sont uniquement valables pour les États membres de l'Union Européenne:

# **ELIMINATION DES PRODUITS:**

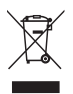

L'utilisation du symbole indique que ce produit peut ne pas être traité comme un déchet ménager. En vous assurant que ce produit est éliminé correctement, vous contribuerez à éviter des conséquences potentiellement négatives pour l'environnement et la santé humaine, qui pourrait être causées par un traitement inapproprié de ce produit. Pour de plus amples informations concernant le recyclage de ce produit. veuillez contacter les autorités locales de votre région. les services de collecte des ordures ménagères ou la boutique où vous avez effectué votre achat

# **Support technique**

Resoin d'aide?

Contactez-nous sur notre page d'assistance régionale:

Vi invitiamo a controllare il sito personal kioxia.com/support/ per scaricare i più recenti aggiornamenti firmware.

# **ISTRUZIONI DI SICUREZZA**

Rimandiamo al "Manuale d'istruzioni per sicurezza e comfort": **/support/com.kioxia.personal**

**AVVISO:** L'SSD Toshiba NVMe richiede una scheda madre per supportare le specifiche 22x80 M.2. Consultare il manuale della scheda madre per verificare che supporti la dimensione M.2. Fare riferimento al manuale della scheda madre/computer portatile per le istruzioni di installazione relative alla propria piattaforma host.

# **INSTALLAZIONE SSD**

- 1. Per ridurre al minimo l'elettricità statica, toccare una superficie metallica prima di prendere in mano l'unità SSD.
- 2. Collegare l'SSD NVMe allo slot SSD PCIe NVMe della scheda madre.
- 3. Inserire l'SSD NVMe nello slot M.2.
- 4. Avvitare l'SSD NVMe al supporto della scheda madre. Accertarsi che l'unità SSD sia fissata

**Nota:** La scheda madre in questione potrebbe essere differente. Accertarsi di consultare il manuale d'uso del produttore della scheda madre per le istruzioni dettagliate.

# **Supporto dei driver Windows:**

Windows 10 de Microsoft prend en charge de manière native les SSD NVMe .PCIe

Per le istruzioni di sicurezza, i driver più recenti e il software di gestione spazio di archiviazione utilità SSD, visitare: personal kioxia.com/support/

Le sequenti informazioni sono valide unicamente per gli stati membri dell'UE:

# SMALTIMENTO DEL PRODOTTI-

L'uso del simbolo indica che questo prodotto non può essere trattato come un

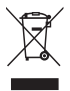

normale rifiuto domestico. Garantendo il corretto smaltimento di questo prodotto, contribuirete a evitare potenziali consequenze negative per l'ambiente e per la salute umana. consequenze che si potrebbero verificare con una gestione scorretta del prodotto al termine del ciclo di vita. Per informazioni più approfondite in merito al riciclaggio di questo prodotto vi invitiamo a contattare l'ufficio comunale di zona. e il servizio di smaltimento rifiuti o il negozio presso il quale è stato acquistato il dispositivo.

# **Supporto tecnico**

Hai bisogno di ajuto?

Contattaci alla nostra pagina di assistenza regionale:

 $personal.kioxia.com/support/$ 

Consulte **personal.kioxia.com/support/** para ver las últimas actualizaciones .firmware de

# **INSTRUCCIONES DE SEGURIDAD**

Consulte el «Manual de instrucciones para un uso seguro y sencillo» en:  $personal.kioxia.com/support/$ 

**AVISO:** Esta SSD Toshiba NVMe necesita una placa base para admitir la especificación de formato M.2 de 22×80. Compruebe el manual de la placa base para obtener asistencia acerca del tamaño M.2. Consulte el manual de la placa base o el portátil para ver las instrucciones de instalación en su plataforma de alojamiento particular.

# **INSTAL ACIÓN SSD**

- 1. Para reducir la electricidad estática, toque una superficie metálica antes de manipular el SSD.
- 2. Conecte la SSD NVMe a la ranura SSD PCIe NVMe de la placa base.
- 3. Inserte la SSD NVMe en la ranura M.2.
- 4. Atornille la SSD NVMe en el soporte de la placa base. Asegúrese de que la SSD está bien suieta.

**Nota:** Su placa base puede variar. Asegúrese de comprobar el manual de usuario del fabricante de la placa base para obtener instrucciones .detalladas

#### Compatibilidad con el controlador de Windows:

Microsoft Windows 10 es compatible de forma nativa con las SSD PCIe NVMe.

Para obtener instrucciones de seguridad, los últimos controladores y el :visite ,SSD de herramientas de almacenamiento de administración de software **/support/com.kioxia.personal**

La siguiente información únicamente es válida para los Estados miembros de Ia LIF<sup>2</sup>

# **ELIMINACIÓN DE ESTE TIPO DE RESIDUOS:**

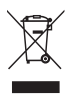

El símbolo indica que este producto no se debe tratar como residuo doméstico. A la hora de deshacerse de este producto. hágalo conforme a la normativa o usos aplicables para evitar que este tipo de residuos pueda suponer un riesgo para la salud de las personas o tenga consecuencias periudiciales para el medio ambiente. Para mayor información sobre el reciclaje de este producto, póngase en contacto con la empresa encargada de la gestión de residuos de su municipio o con el establecimiento donde adquirió el propio producto.

# **Soporte** técnico

¿Necesita avuda?

Contáctese con nosotros a través de nuestra página de apoyo regional:

Certifique-se de que consulta o site **personal kioxia.com/support/** para obter as últimas atualizações de firmware.

# **INSTRUÇÕES DE SEGURANÇA**

Consulte o "Manual de Instruções para Segurança e Conforto": **/support/com.kioxia.personal**

AVISO: Este Toshiba NVMe SSD requer uma placa principal para suportar a especificação 22x80 M.2. Verifique manualmente a sua placa principal para o suporte do tamanho M.2. Consulte manualmente a sua placa principal/ computador portátil para as instruções de instalação para a sua própria plataforma de anfitrião.

# **INSTALAÇÃO SSD**

- 1. Para minimizar a eletricidade estática, toque numa superfície de metal antes de manusear a SSD
- 2. Lique o NVMe SSD à ranhura da sua placa principal PCIe NVMe SSD.
- 3. Introduza o NVMe SSD na ranhura M.2.
- 4. Coloque o NVMe SSD na ranhura da placa principal. Certifique-se de que o SSD está seguro.

**Aviso:** A sua placa principal pode diferir. Certifique-se de que verifica com o manual de instruções do fabricante da sua placa principal para instruções .detalhadas

#### Suporte de Controladores da Windows:

.O Microsoft Windows 10 suporta de origem os PCIe NVMe SSDs.

Para instruções de segurança, os controladores mais recentes e Serviço de Gestão de Armazenamento SSD. Software, visite: **/support/com.kioxia.personal**

As seguintes informações só são válidas para Estados-membros da UE:

# **ELIMINAÇÃO DOS PRODUTOS:**

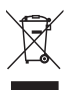

A utilização deste símbolo indica que este produto não pode ser tratado como resíduo doméstico. Ao assegurar que este produto é eliminado de forma correta, irá ajudar a prevenir potenciais consequências negativas para o ambiente e a saúde humana, que de outro modo podem ser causadas pelo manusamento de resíduos inapropriado deste produto. Para informações mais detalhadas sobre a reciclagem deste produto, contacte o seu gabinete municipal local, o seu serviço de eliminação de resíduos domésticos ou a loja onde adquiriu o produto.

# **Suporte técnico**

Precisa de ajuda?

Entre em contato conosco pela nossa página de suporte regional:

 $personal.kioxia.com/support/$ 

Pamietać, aby sprawdzić na portalu personal kioxia.com/support/, czy sa dostepne najnowsze aktualizacje oprogramowania sprzetowego.

# **INSTRUKCIA REZPIECZEŃSTWA**

Patrz "Instrukcia bezpieczeństwa i komfortu": **/support/com.kioxia.personal**

**UWAGA:** Niniejszy dysk SSD NVMe wymaga płyty głównej obsługującej specyfikację 22 x 80 M.2. Obsługę M.2 sprawdzić w instrukcji płyty głównej. Instrukcia montażu na konkretnej platformie hosta, patrz podręcznik płyty ałównej/laptopa.

# **MONTAŻ DYSKU SSD KIOXIA**

- 1. W celu zminimalizowania zagrożenia elektrycznościa statyczna przed manipulowaniem dyskiem SSD należy dotknąć powierzchni metalowei.
- 2. Podłaczyć dysk SSD do gniazda PCIe NVMe SSD płyty głównej.
- 3. Włożyć dysk SSD NVMe do aniazda M.2.
- 4. Przykrecić dysk SSD NVMe do wspornika płyty głównej. Sprawdzić, czy dysk SSD jest pewnie przymocowany. **Uwaga:** Płyty główne mogą się różnić. Szczegółowe informacje zawiera podrecznik użytkownika przygotowany przez producenta płyty głównej.

#### **Obsługa sterownika Windows:**

Microsoft Windows 10 naturalnie obsługuje dyski SSD PCIe NVMe.

Instrukcie bezpieczeństwa, najnowsze sterowniki oprogramowanie SSD Utility Storage Management znajdują się na portalu:

Poniższe informacje obwiązują wyłącznie w krająch członkowskich UE:

# **IITYLIZACIA PRODUKTU:**

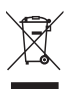

Symbol wskazuje, że produkt nie może być traktowany iako odpadki domowe. Zapewniając, że produkt zostanie potencjalnym zapobiecz zapobiec potencjalnym negatywnym konsekwencjom dla środowiska i zdrowia ludzkiego, które wystąpią w przypadku niewłaściwego wyrzucania produktu do śmieci. W celu uzyskania bardziej szczegółowych informacji dotyczących recyklingu produktu prosimy skontaktować się z władzami lokalnymi, firmą utylizacji odpadów lub sklepem, w którym dokonano zakupu .produktu

## **Wsparcie Techniczne**

Potrzebujesz pomocy?

Skontaktuj się z nami na regionalnym portalu wsparcia:

 $personal.kioxia.com/support/$ 

Не забудьте проверить наличие новейших обновлений встроенного ПО на *caйте* **personal.kioxia.com/support/.** 

# **УКАЗАНИЯ ПО ТЕХНИКЕ БЕЗОПАСНОСТИ**

См. «Руководство по безопасности и удобству»: **/support/com.kioxia.personal**

**УВЕДОМЛЕНИЕ:** Для этого накопителя NVMe SSD требуется материнская плата с поддержкой спецификации 22 х 80 М.2. Проверьте в руководстве по материнской плате, поддерживается ли форм-фактор М.2. Инструкции по установке в конкретной компьютерной платформе см. в руководстве по материнской плате или ноутбуку.

# **VCTAHORKA KIOXIA SSD**

- 1. Чтобы минимизировать статический электрический заряд, перед началом работы с накопителем SSD прикоснитесь к металлической .поверхности
- 2. Подключите накопитель SSD к гнезду PCIe NVMe SSD на материнской .плате
- 3. Установите накопитель NVMe SSD в гнездо М.2.
- 4. Прикрутите накопитель NVMe SSD к изоляционной прокладке материнской платы. Убедитесь, что накопитель SSD надежно .закреплен

**Примечание.** Вид вашей материнской платы может отличаться. Обязательно ознакомьтесь с подробными инструкциями в руководстве пользователя, предоставленного производителем материнской платы.

#### $\P$ **ОДДЕРЖКА ДРАЙВЕРА Windows:**

В Microsoft Windows 10 предусмотрена встроенная поддержка накопителей PCIe NVMe SSD.

Указания по технике безопасности, новейшие драйверы и программное обеспечение для управления накопителями SSD Utility можно найти на сайте: personal.kioxia.com/support/

Слелующая информация лействительна только для стран-участниц ЕС;

# **:ИЗДЕЛИЙ УТИЛИЗАЦИЯ**

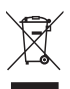

Этот символ означает, что ланное излелие не поллежит утилизации вместе с бытовыми отхолами. Обеспечивая наллежащую утилизацию ланного излелия, вы помогаете прелотвращать возможные отрицательные послелствия лля окружающей среды и здоровья людей, которые могли ...<br>бы в противном случае быть вызваны неналлежащей утилизацией ланного излелия. За более полробными гениями о переработке ланного излелия просим обращаться к местным властям, в службу утилизации бытовых отходов или в магазин, где было приобретено .изделие

## **ПОДДЕРЖКА ТЕХНИЧЕСКАЯ**

Нужна помощь?

Свяжитесь с нами на региональной странице поллержки:

**personal.kioxia.com/support/ 에서 반드시 최신 펌웨어 업데이트를** .확인하십시오

안전 지침

다음 웹 사이트에서 "안전 및 편안한 사용을 위한 설명서"를 참조하십시오. **/support/com.kioxia.personal**

주의: 이 Toshiba NVMe SSD는 22 x 80 M.2 사양을 지원하는 마더보드가 필요합니다. 마더보드 설명서에서 M.2 사이즈 지원 여부를 확인하십시오. 특정 호스트 플랫폼에 대한 설치 지침은 마더보드/노트북 설명서를 참조하십시오.

SSD 설치

- 1. 정전기를 최소화하려면 SSD를 취급하기 전에 금속 표면을 만지십시오.
- 2. NVMe SSD를 마더보드의 PCIe NVMe SSD 슬롯에 연결하십시오.
- 3. NVMe SSD를 M.2 슬롯에 삽입합니다.
- 4. NVMe SSD를 마더보드의 스탠드오프에 돌려서 넣습니다. SSD가 고정되었는지 확인하십시오

참고:사용 중인 마더보드가 다를 수 있습니다. 반드시 마더보드 제조업체의 사용 설명서에서 자세한 지침을 확인하십시오.

Windows 드라이버 지원·

Microsoft Windows 10은 기본적으로 PCIe NVMe SSD를 지원한니다. 안전 지침, 최신 드라이버 및 SSD Utility Storage Management Software에 대해서는 다음 사이트를 참조하십시오. personal kioxia.com/support/

다음 정보는 EU 회원국에서만 유효합니다.

제품의 폐기:

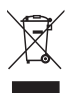

이 기호는 이 제품을 가정용 폐기물로 취급해서는 안 된다는 것 을 나타냅니다. 제품이 올바르게 폐기되는지 확인하면 이 제품을 부적절하게 취급하여 발생하는 환경과 인체 건강에 부정적인 결 과를 예방할 수 있습니다. 이 제품의 재활용에 관한 자세한 내용 .<br>은 해당 지역 시청, 가정용 페기물 처리 업체 또는 제품을 구매한 매장으로 문의하십시오.

사용자 안내문

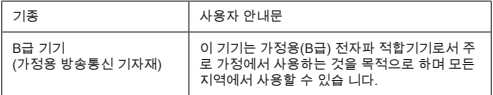

지원 기술

도움이 필요하신가요?

지역별 지원 페이지로 문의하십시오 personal.kioxia.com/support/

بر جي التأكد من مر اجعة personal,kioxia.com/support للحصول على أخر انحديثات البر امج الثابتة.

**تعل مات السلامة**

رجى الرجوع إلى " لم ل تعل ات السلا بة والراحة " /personal.kioxia.com/support

**ملاحظة:** تطلب قرص التخز ن SSD NVMe لوحة أم ) ر ور ( ل عم واصفات22 2 M 80 x . راجع ل ل لوحة الأم للحصول على عم سعة 2 M. رجى الرجوع إلى ل ل لوحة الأم / الك وتر ال ح ول للحصول على تعل ات التث ت في نصة ال ض ف الخاصة ك

**تث ت قرص التخز ن SSD KIOXIA** .1 لتقل ل الكھر اء السا ،كنة ال س سطح ع ني ق ل ت اول قرص SSD. .2 قم توص ل قرص SSD ةحتف لوحة الأم SSD NVMe PCIe. .3 أ خل SSD NVMe ةحتففي 2 M. .4 تث SSD NVMe ث تات خاصة لوحة الأم. تأك ن احكام تث ت قرص التخز ن SSD. **ملاحظة:** ق تختلف اللوحة الأم . رجى التأك ن راجعة ل ل ال ستخ م الخاص صنع اللوحة الأم للحصول على

**عم رنامج التحر ك الخاص ـ Windows:**

10 Windows عم SSDs NVMe PCIe ون تع ل.

للحصول على تعل ات ا سلا ة وأح ث را ج التشغ ل و رنا ج إ ارة التخز ن ال ساع ة لأقراص SSD، رجى ز ارة

: عا وق **/support/com.kioxia.personal**

ال علو ات التال ة صالحة فقط لل ول الأعضاء في الاتحا الأورو ي:

**التخلص من المنتجات:**

إرشا ات فصلة

يشير. هذا الرمز إلى أن هذا المنتج يجب ألا يعامل كنفايات منزلية. بضمان التخلص من هذا المنتج بشكل صحيح، سوف تساهر في منع التِّناتج السلبية المحتملة على البيئة وصحة الإنسان، والتي قد تكونٌ ناجمة عن تداول نفايات هذا المنتج بطريقة غير صحيحة. لمزيد من المعلومات التفصيلية حول إعادة تدوير /تصنيع هذا المنتج، يرجى الاتصَّال بالمكتب المحلي في مدينتك أو خدمات التخلص من النفايات المنز ليهُ أو المحَّل الذي اشتريت منه المنتج

**ال عم ا فني** 

ھل تحتاج ل ساع ة؟

رجى الاتصال نا عن طر ق صفحتنا الالكترون ة ال حل ة ل عم**/**:**support/com.kioxia.personal**